## How to select the Customer in the ticket?

When a repeat Customer returning to purchase more items from the store the following steps will apply:

- Select Customer from customer database by using Customer name or phone number
- Customer reward points will be shown next to customer textfield

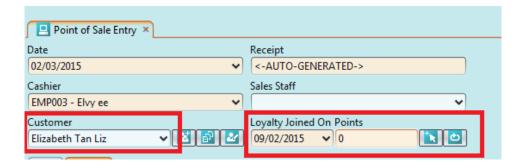

The cashier is able to remind the customer the balance of points as a service (subject to Store SOP)